# **<http://www.tpcug.org>**

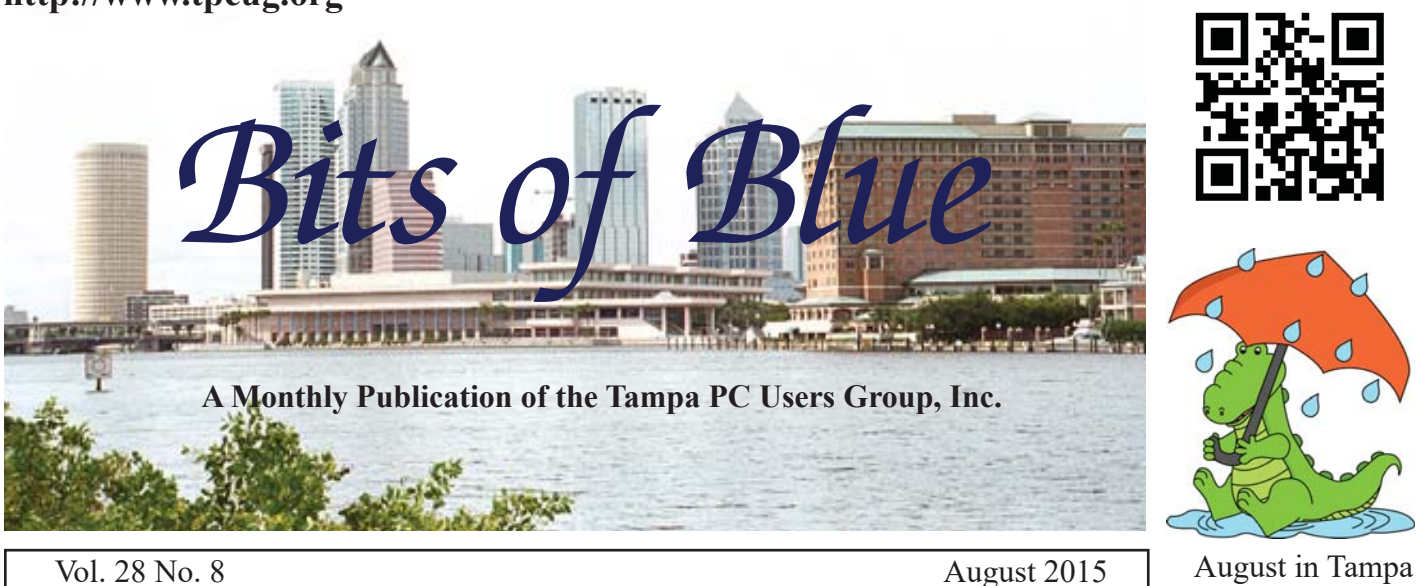

**Meeting**

**Windows SIG Full Meeting by**

**Merle Nicholson**

**Wednesday, August 12, 2015**

**6:30 PM**

**Pepin Distributing Co. 4121 N 50th Street Tampa, Florida**

#### INSIDE THIS ISSUE

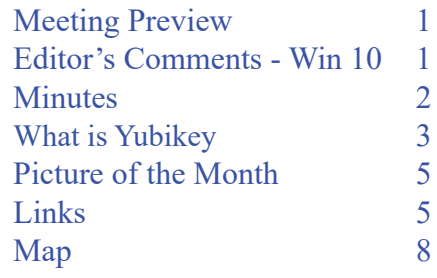

**Meeting Preview:** Windows SIG for the full meeting using Windows 10. Merle Nicholson will set up an administrators account and standard account and some initial settings that should be done with any new installation. Subject to having remaining time, Merle and William LaMartin will answer any Windows 10 installation questions.

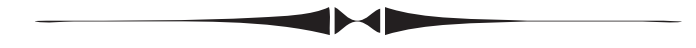

# **Editor's Comments – Windows 10**

*By William LaMartin, Editor, Tampa PC Users Group* [william@lamartin.com](mailto:william@lamartin.com)

Have you upgraded your computers to Windows 10? I have done that for five of the six devices I have that are eligible: A win 8.1 desktop, a Win 8.1 Surface Pro 2, a Win 7 desktop, and two Win 7 laptops. The remaining device is a Win 8.1 tablet with minimal memory. It has the small white window in the System Tray that indicates that an update is coming, so I will just wait and see what happens.

As for waiting, all my computers had the little white window in the System Tray indicating they were eligible, and on June 29, the first day of the update, two of them actually already had the folder  $\mathcal$ Windows.-BT in the C:\ directory which is an indication that something should be happening soon. So I waited, and on June 30 my Surface Pro 2 said it was ready to do the update

*Comments.......Continued on page 2*

**September Meeting: To be announced**

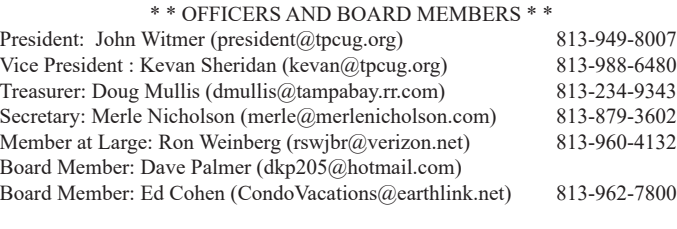

#### APPOINTED (Volunteers)

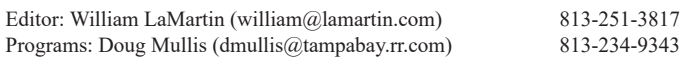

#### **Home Page <http://www.tpcug.org>**

 Bits of Blue is published by the Tampa PC Users Group, Inc., a State of Florida registered non-profit corporation, to provide educational information about personal computer systems to its members. Our mailing address is P. O. Box 3492, Tampa, FL 33601-3492.

 However, for business concerning this newsletter, Bits of Blue, please contact the Editor, William LaMartin, at 813-251-3817, or [william@lamartin.com.](mailto:william@lamartin.com)

 Technical information found in this publication is not necessarily compatible with your hardware and software, plus other errors or misprints could occur from time to time. Therefore, the use of programs, commands, functions or anything of a technical nature appearing in this publication will be at your own risk.

#### **RENEWING YOUR MEMBERSHIP?**

WE CERTAINLY HOPE YOU WILL

 MAIL YOUR CHECK AND ANY ADDRESS OR NAME CHANGES TO:

> TAMPA PC USERS GROUP PO BOX 3492 TAMPA, FL 33601-3492

\$25 Individual \$35 Family  $$60$  Corporate = 3 employees +  $$20$  each add'l employee

Go to our web site [http://www.tpcug.org an](http://www.tpcug.org)d click on the About Us | Join link to join or renew online

Check the address label for your renewal month

# **Friend of the User Group**

*We acknowledge* Pepin Distributing Co. *for their support*

## **Affi liations**

Florida Association of User Groups Association of Personal Computer User Groups

# **Minutes of the July Meeting**

*By Merle Nicholson, Secretary, Tampa PC Users Group* [merle@merlenicholson.com](mailto:merle@merlenicholson.com)

The Windows Special Interest Group (SIG) opens our monthly meeting. Bob LaFave, the SIG moderator introduces new or little known products and technological developments for discussion by the group. He accepts questions and requests for help in solving problems from attendees. This month in Bob's absence, Merle Nicholson was the substitute moderator.

Our guest speaker was TPUG's own Dave Palmer, giving us one of his well-prepared cyber security presentations. This month's topics were Identity Theft and Fraud, both Identity Fraud and Consumer Fraud. How a company website is targeted with an overview of the 2014 large target data breaches, and the world's largest data breaches. He showed a fascinating video on how fake credit cards are made. Finally, he told us what we can do to deter identity theft. Our thanks go to Dave for his excellent and well prepared presentation.  $\blacklozenge$ 

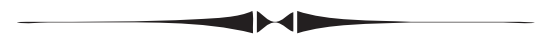

#### *Comments.......Continued from page 1*

when I clicked on the little white window. And I did the update. The update on it took about one hour and 12 minutes. That is pretty fast, but that computer does not have a lot of files or programs on it. That installation went fine as far as I can tell, with all my programs, files and settings preserved.

Now to wait on the update for my other computers. I particularly wanted the update on the Win 8.1 desktop, since that is where I do all my programming in Visual Studio 2013 for Win 8.1 apps. I had recently installed Visual Studio 2015 on it and was looking forwarded to working with Windows 10 Universal apps as soon as Win 10 got installed. But the little white window kept telling me that Win 10 was coming and that I would be notified when the installation was ready. I waited two days and decided to take things in hand. There is another way to do the upgrade. Simply go to the URL

# **What is Yubikey**

### *By Dave Palmer, Tampa PC Users Group* [DKP205@HOTMAIL.com](mailto:DKP205@HOTMAIL.com)

S Internet threats have grown over the years,<br>and as my understanding of them has grown,<br>I've tried to keep pace and become more and as my understanding of them has grown, I've tried to keep pace and become more secure. About five years ago I adopted Lastpass, the password manager. Afterwards I slowly switched my all my accounts to long, randomly generated passwords. Usually extra security means less convenience. But the change to Lastpass actually made my life both easier and more secure.

### **Two-factor authentication.**

Last year I tried two-factor authentication (2FA) for the first time. Wikipedia says 2FA "... provides identification of users by means of the combination of two different components. These components may be something that the user knows, something that the user possesses or something that is inseparable from the user. A good example from everyday life is the withdrawing of money from a cash machine. Only the correct combination of a bank card (something that the user possesses) and a PIN (personal identification number, i.e. something that the user knows) allows the transaction to be carried out."(1) In other words 2FA adds another layer of protection by requiring a second login step. 2FA can keep the bad guys out of my Lastpass account even if they steal my username and password through malicious software.

Lastpass supports several 2FA options, a number of which I had never heard of. I first tried Duo Security, a third-party service that can either generate one-time verification codes or send push notifications (texts) to my phone. Setting up and configuring the account turned out to a bit complicated. But eventually I got it set up and began using it. Whenever I logged in to Lastpass, Duo Security would send a code in a text message to my smart phone, which I would enter as the last login step. It turned out to be less convenient than I thought. Maybe I expected too much.

Having listened to Steve Gibson's podcasts $(2)$  for many years, I knew that several years ago, he had dug deep

into the security behind the Yubikey and the company behind it as well, Yubico<sup>(3)</sup>. He liked what he found and, like Lastpass, decided to use a Yubikey himself.

### **What exactly is a Yubikey?**

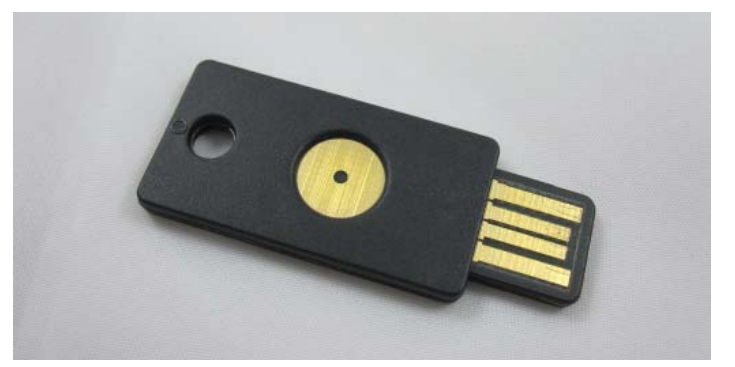

As you can see in the accompanying photo, the Yubikey is a small thin device, smaller than most flash drives. It plugs into a computer's USB port. When I tap on the metal circle, the device generates a password and enters it into whatever text box or web form my curser is in. This password is authenticated against my account, and can be implemented by a website either in place of a text password you know or as an additional login requirement (2FA). For Yubikey to work on a website, that website must add the Yubikey code and implement the Yubikey process.

### **Here's how it works.**

In Lastpass, I first enter my password, then Lastpass shows me a dialogue box (see photo) that needs input from the Yubikey. When I touch the metal surface the Yubikey provides the password and - I'm in. It's far easier than waiting for a text message and typing it in manually.

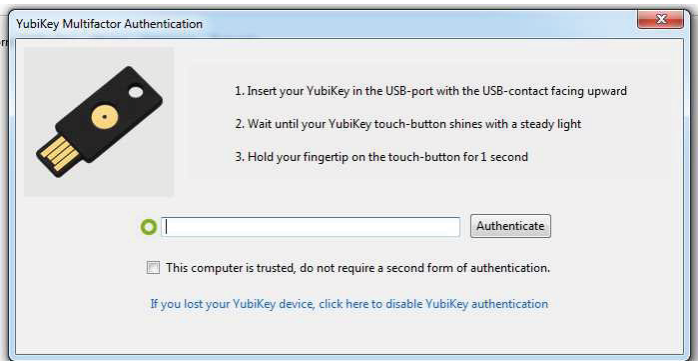

### *Yubikey.....Continued from page 3*

YubiKey does not require software installation or a battery; just plug it into a USB port, and touch the button. A Yubikey is something I have that provides security protection beyond something I know (my username/password). So, even if someone steals my username and password they can't get into my Lastpass account without my Yubikey. To use a Yubikey on Lastpass however, you do have to be a Premium User, which costs \$12 per year. Speaking of costs, a Yubikey costs \$25 – a one-time fee. Yubikey is also available on Amazon.

Yubico products work on Windows, Mac OS X, and Linux. Yubico currently has several versions of the Yubikey available,<sup>(4)</sup> in addition to hardware and software for business.(5) I'm using the Yubikey pictured. Yubico has complete and relatively easy instructions to set up and activate the Yubikey. Lastpass and other websites have instructions on connecting Yubikey to their websites. Yubikey works on Gmail and Google Accounts, WordPress websites and the following password managers: Keepass, Password Safe, Password Tote, pwSafe, and PassPack, and of course Lastpass.(6)

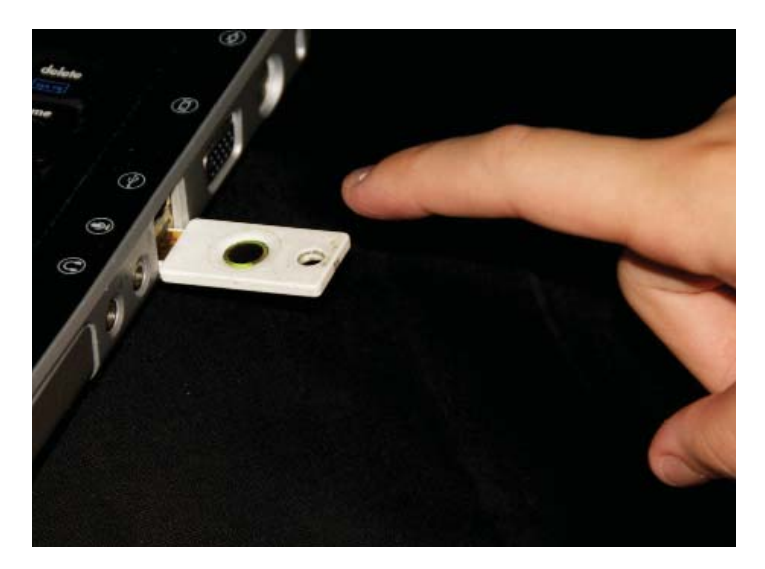

## **Who else is using Yubico technology?**

According to the Yubico website these companies have purchased Yubico products for their employees: Google, Facebook, Salesforce, Novartis, Microsoft, and many others. There's a long list on the site. $(7)$ 

1. [https://en.wikipedia.org/wiki/Two-factor\\_authen](https://en.wikipedia.org/wiki/Two-factor_authen-tication2)tication

- [2. h](https://en.wikipedia.org/wiki/Two-factor_authen-tication2)[ttps://www.grc.com/sn/sn-143.pdf t](https://www.grc.com/sn/sn-143.pdf)he Yubikey discussion starts on page 7.
- 3. <https://www.yubico.com/>
- 4. <https://www.yubico.com/store/>
- 5. <https://www.yubico.com/products/>
- 6. [https://www.yubico.com/why-yubico/for-individ](https://www.yubico.com/why-yubico/for-individuals/)uals/
- 7. [https://www.yubico.com/about/reference-custom](https://www.yubico.com/about/reference-customers/)ers/

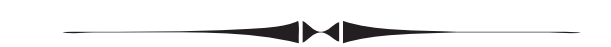

#### *Comments.......Continued from page 2*

http://www.microsoft.com/en-US/software-download/ windows10?OCID=reserve\_r\_PostReserve\_Medi[aCreationTool and follow instructions. I used this for](http://www.microsoft.com/en-US/software-download/windows10?OCID=reserve_r_PostReserve_MediaCreationTool)  four out of five computers I upgraded.

The process was problem free except for one computer, the small Toshiba Win 7 Home Premium laptop. Everything seemed to be going fine and almost finished. I walked away and came back to a blank screen and after a few minutes wait with no activity decided the laptop was off. I pressed the power button and the laptop booted to the message that my previous operating system was being restored. After that was done, and I was in Win 7 again, I read a message that said: "0xc1900101-0x30018 The installation failed in FIRST\_BOOT phase with an error during SYSPREP operation."

I had a thought. I had let the laptop run on battery power alone since it had a full charge. Was it possible that the charge ran out just before everything was finished properly? I tried the installation again and this time received an error message which I don't recall exactly other than it did not like the Windows product key and quit at some early point in the process. A look at the product key on the label on the back of the laptop told me that the original product key for the laptop did not match what was currently in the registry. I suppose the Win 10 update had given the device a new product key. How to get around this? How about a reboot first off since I had neglected to do that after the previous failure before trying again.

# **Internet Picture of the Month**

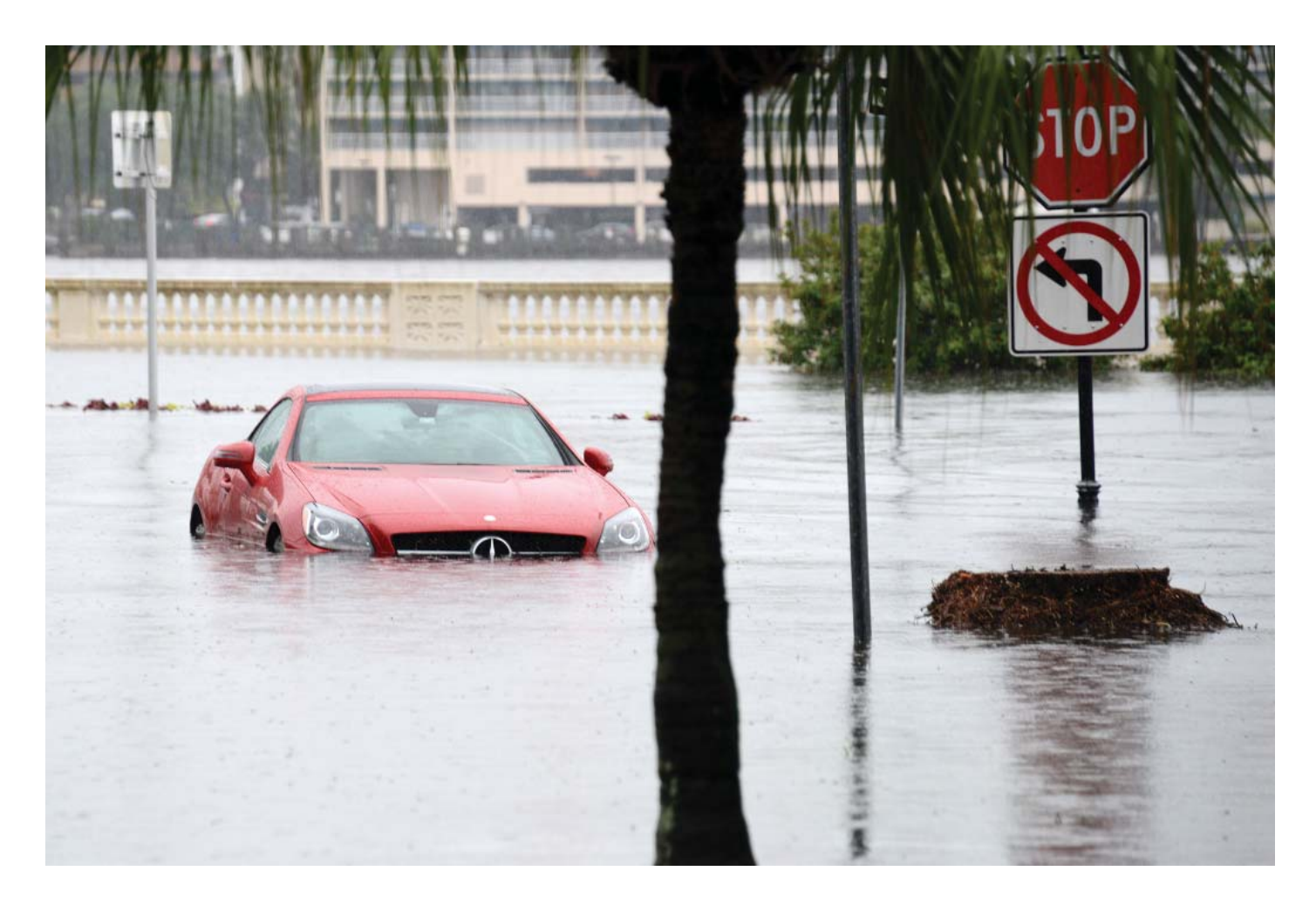

# **Too Much Rain**

The picture this month is a bit a cheat since it is actually at one of the websites I manage, [http://www.](http://www.oldhydeparkfl.org) [oldhydeparkfl .org,](http://www.oldhydeparkfl.org) my neighborhood's website in Tampa. It is one of the photos used in the video at http://www.oldhydeparkfl.org/Videos/TooMuchRain.mp4 that demonstrates just how much rain fell in my neighborhood on August 1.

Tampa PC Users Group (that's us) <http://www.tpcug.org> Acronis 2015 <http://www.ugr.com/> Hamrick Software (scanning) <http://www.hamrick.com/>

## **August's Links**

Windows 10 Media Creation Tool <http://www.microsoft.com/en-us/software-download/windows10> [Customise Windows 10 Start Menu http://www.howtogeek.com/197836/8-ways-to-customize-the](http://www.howtogeek.com/197836/8-ways-to-customize-the-windows-10-start-menu/) windows[-10-start-menu/](http://www.howtogeek.com/197836/8-ways-to-customize-the-windows-10-start-menu/)

#### *Comments.......Continued from page 4*

So a reboot to Win 7 and a retry at the installation. Thank goodness this is not an important computer to me. However, in somewhat of a surprise to me, everything went smoothly this time, and I had my fifth computer running Windows 10. I will wait and see if Microsoft eventually does the update to the tablet.

The moral of the above is: Try again on the Windows 10 upgrade using the link I provided if you experience problems. My sister found when she checked the little white window that Microsoft had tried three times to upgrade her Win 7 desktop only to encounter problems. I gave her the above link, she used it and got Win 10 installed successfully.

Now the question is: What do I think of Windows 10? Well, I had actually been using the Technical Preview version on a Virtual Machine at Azure for some time. And to be honest, I really didn't poke around much to see what was new and different since my main reason for working with it was to be able to use Visual Studio 2015 to modify my Windows 8 and 8.1 apps to be Windows 10 Universal apps.

First, I should note that when I boot any of my Win 10 computers they all go to the desktop where I see my desktop with all the many icons for folders, files and shortcuts that I have put there  $-$  just as in Win 7. If I press the Windows key or click the Windows icon at the extreme lower left of the screen I am presented with what you see in the image to the right overlaid over the left side of the desktop. If I click (or tap for a touch screen) on the All Apps item, then I am presented with an alphabetical list of my applications as you seen in the top left image on page 7. Note, however, that I can only see the first part of the list of applications beginning with A. Of course I can scroll down as far as I want. However, if I tap on the A or any other letter heading, I am presented with the image at the bottom left on page 7 displaying the alphabet. If I click on any letter in that I am taken to that section of the alphabetical listing beginning with that letter. Not exactly the start menu from Win 7, but still quite functional. You may also search for an application by name simply by typing it into the search box you see at the bottom left of the first image.

Some problems that Windows 10 may present are: It will uninstall Windows Media Center if installed; Older versions of Acronis True Image are not supported, the 2012 version, for example; Your printer may need a new driver; And your scanner may need a new driver. Also, provided by Merle Nicholson: Since Microsoft no longer supports Office 2003 (no new updates), Windows 10 (and 8/8.1) will not provide any old updates if needed. There are no Windows 10 Drivers for the Ceton InfiniTV cablecard devices, USB and PCIe

I lost Acronis True Image 2012 on the upgrade of my Windows 7 desktop, and I needed to download from Epson a new Windows 10 driver for my Epson Stylus Photo 2200 wide carriage printer. That is the printer I use for all my photography work. It produces excellent prints, and I didn't want to lose it, not in the least because I have well over \$100 worth of extra ink cartridges on hand. Epson had the Win 10 driver.

My Epson Perfection 3200 photo scanner was another matter. There is at this time, at least, no Windows 10 software available. And even though there is now a

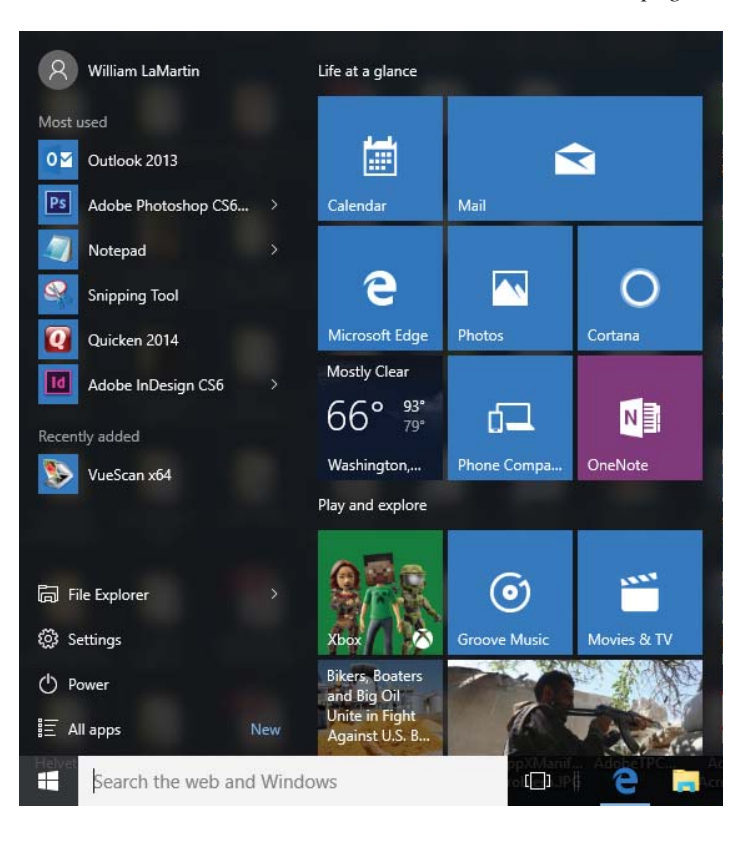

*Comments.........Continued on page 7*

#### *Comments.......Continued from page 7*

Windows 7 driver, as I recall when Windows 7 first came out there was no Win 7 driver either. So you see this scanner is a bit old; however, it still produces excellent results. What to do?

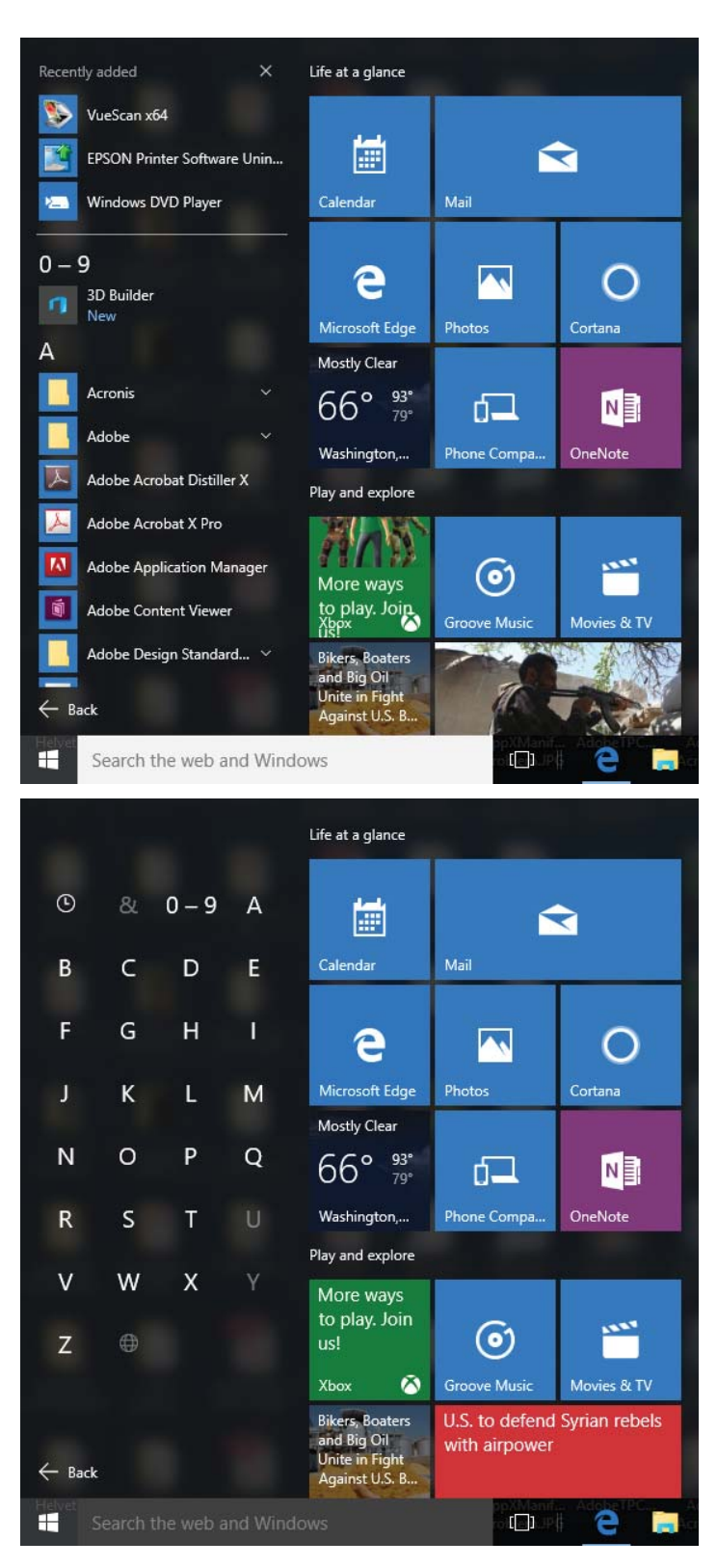

When I could not find a Win 7 driver when Win 7 first came out, I discovered a program named VueScan by Hamrick Software [\(http://www.hamrick.com/\) th](http://www.hamrick.com/)at would work with any scanner and any operating system. Too good to be true? It is true – believe it! I still had that software on my former Win 7 desktop, and before upgrading that device to Windows 10, I found the installation for it and installed in on my recently upgraded to Win 10 Windows 8.1 desktop. The software would not work. So I went to Hamrick Software and downloaded and installed the new Window 10 version of VueScan. It worked with the scanner in Win 10. But to remove watermarking on the scans, it required a product serial number, a customer ID and a customer email. I had all these items from the old version, and after entering them into the new version, I had a fully registered and functioning new version of VueScan and a working scanner in Win 10. Now that is quality software support, not having to pay for new versions. So I had no fear of upgrading my Win 7 desktop to Win 10.

My recommendation is that if you have Windows 7 or later on your computer and don't have any printer or scanner driver problems (check this out ahead of time regarding drivers), then do the upgrade. You will have problems at first adapting to something new, but the new start menu is fairly straight forward, and you should have easy access to all your applications. Also, we will be discussing and demonstrating Windows 10 in future meetings if you want to wait and see those demonstrations before plunging ahead.

I am sure you can find on the Internet many people saying don't upgrade. A few of them may provide valid reasons concerning old applications and old hardware. But most of the naysayers really don't know what they are talking about and basically are simply Microsoft haters.

**Before you upgrade to Windows 10**, make sure your Windows updates are 100% current. If incompatible programs do need to be uninstalled, the upgrade will tell you. With the exception of Windows Media Center, it helps the process by uninstalling in advance any

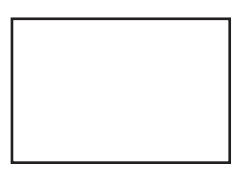

**First Class Mail**

Member: Your membership is up for renewal

*Comments.......Continued from page 7*

applications that are listed as incompatible.

I am sure you can now find may good tutorials that will teach you about Windows 10 before you make the leap. Here are a few.

- ● [http://www.microsoft.com/en-us/windows/w](http://www.microsoft.com/en-us/windows/win-dows-10-faq)[in](http://www.microsoft.com/en-us/windows/windows-10-faq)dows-10-faq
- ● [http://windows.microsoft.com/en-us/windows-10/](http://windows.microsoft.com/en-us/windows-10/getstarted-whatsnew) getstarted-whatsnew
- ● [https://www.youtube.com/](https://www.youtube.com/watch?v=h2M5IhjE8HM) watch?v=h2M5IhjE8HM ◆

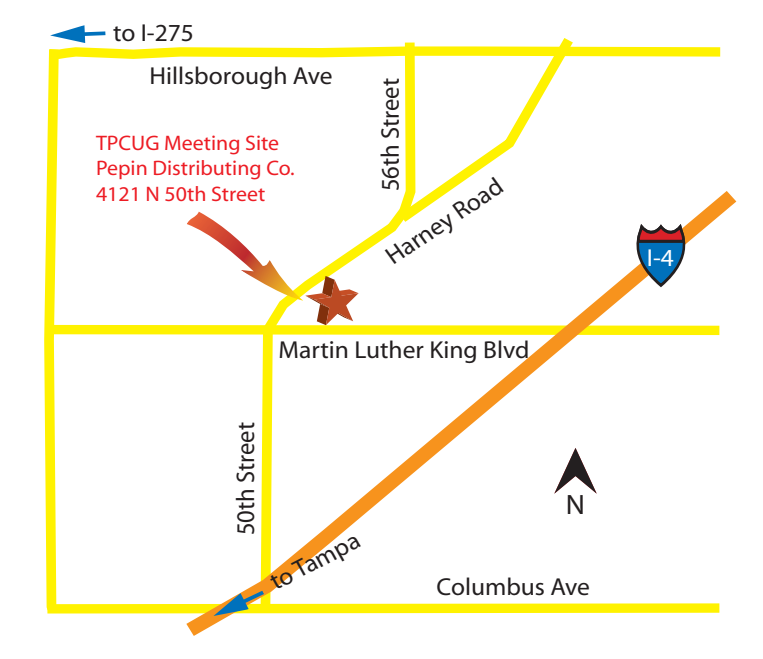